# **ECUMASTER ADU**

**Application Note**

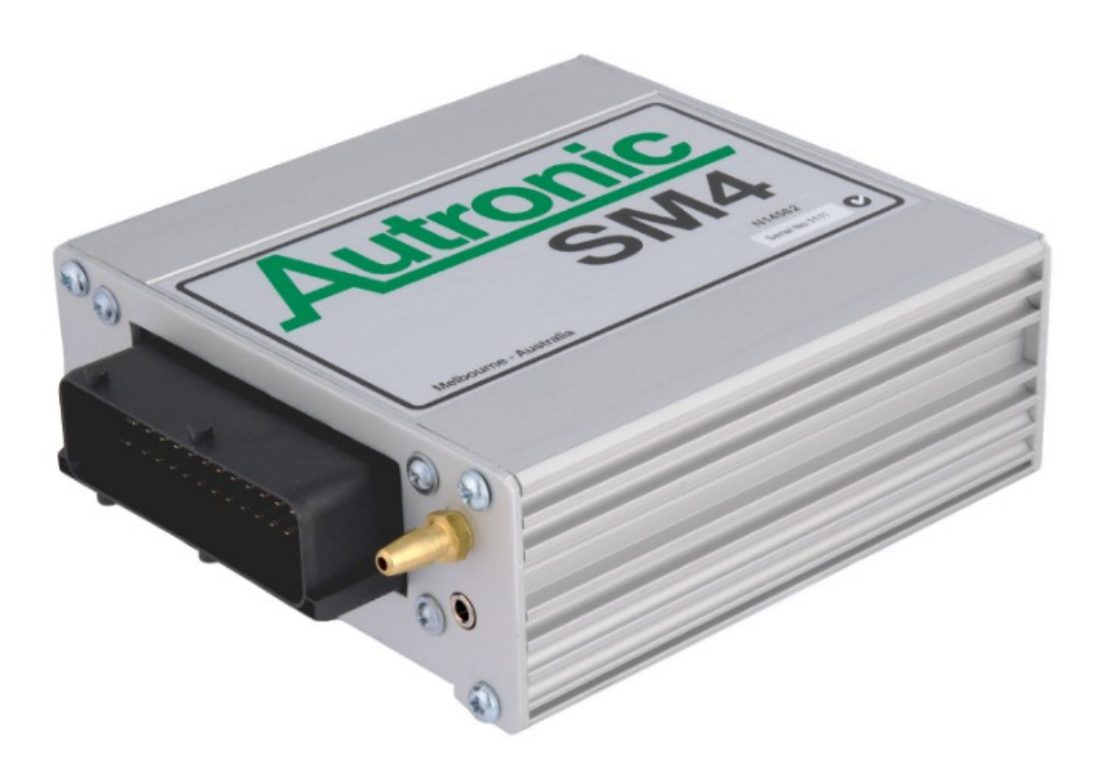

#### **Autronic SM4/SM4 v1.08/SM4 v1.09**

Revision 1.01

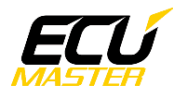

#### **1. Copyright and trademarks**

All trademarks, service marks, trade names, trade dress, product names and logos appearing in this document are the property of their respective owners.

### **2. Introduction**

This application note explains how to connect and configure the Autronic SM4 ECU to the ECUMASTER ADU Dashboard.

Supported models are:

- SM4 V1.01 to V1.07
- SM4 V1.08
- SM4 V1.09

#### **3. Electrical connection**

On the front panel of the Autronic SM4 ECU there is a circular "mini jack" connector. The Autronic data connection cable is required.

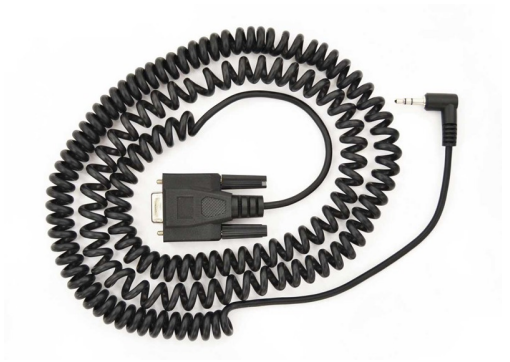

**Autronic SM4 data connection cable The front view of DB9 connector**

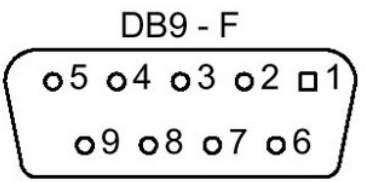

Data Tx from SM4 ECU (pin 2 of DB9 connector) needs to be connected to the Rx terminal of the ADU (terminal 7). If there is no common ground between devices, the SM4 ground (pin 5) needs to be connected to the common ground of ADU.

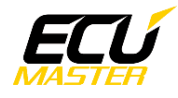

### **4. ADU configuration**

To configure the ADU, the appropriate Autronic SM4 serial protocol should be selected in *CANBus / Serial Setup*. To open *CANBus / Serial Setup,* press F9 to open the pane selector and then select *General / CANBus Serial Setup*. There are 3 options for Autronic: SM4 v1.09, SM4 v1.08 and SM v1.01 to 1.07.

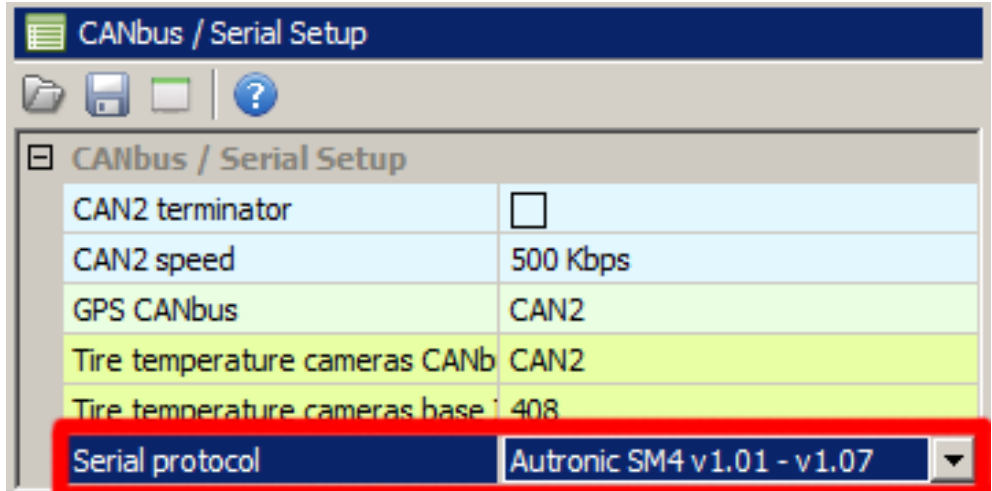

**Make sure no CAN inputs override or conflict with the enabled ecu.\* channels!**

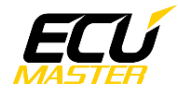

## **5. Supported channels**

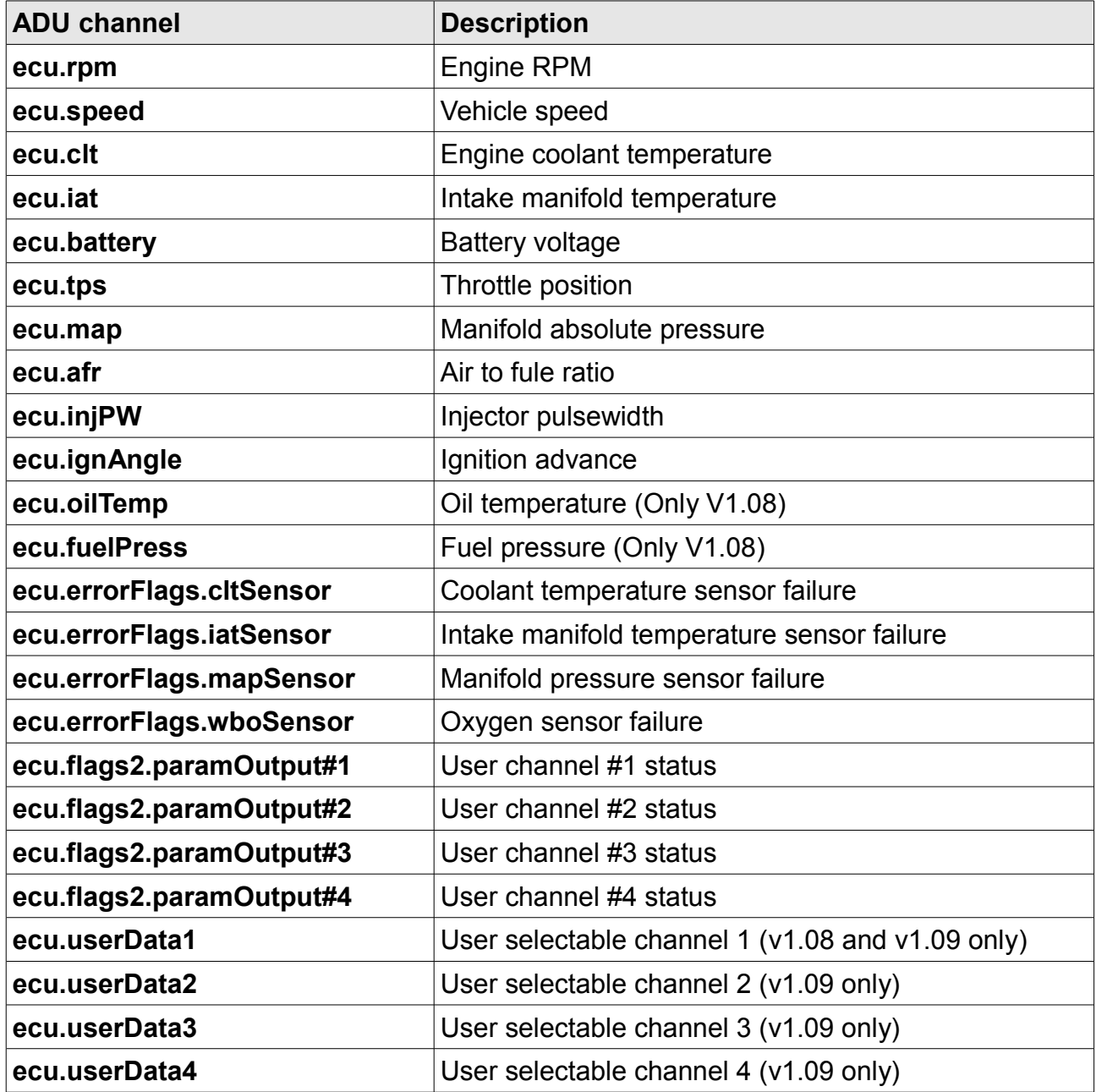